# **Dynamic Analysis of a Window-Based Malware Using Automated sandboxing**

## Dr. Chandrashekhar UPPIN

*HOD, Department of Computer Science, Faculty of Computing and Applied Sciences Baze University Abuja, Nigeria.*

*Abstract: Malwares are one of the most dangerous security threats in today's world of fast growing technology. Now, it is not impossible to remotely lock down a system's files for ransoms even when it is located overseas. This threat was accelerated when the world was introduced to cryptocurrency (for e.g., Bitcoins). It allowed the attackers to hide their tracks more efficiently. From a simple idea of testing the efficiency of a computer system to the most critical and sophisticated cyber-attack, malwares has evolved over the years and appeared time to time. Even with the smartest technologies today where we are trying to include Machine learning and Deep learning to every field of our life, the attackers are already developing more sophisticated malwares using the same Machine learning and Deep learning techniques. This raises the question on the security of the cyber-world and how we are able to protect it. In this work, we are presenting an analysis on a recent and most critical Windows malware called "LockerGoga". Both static and dynamic analyses are performed on the malware to understand the behavior and characteristics of the malware.*

*Keywords: Malwares, Machine learning, Deep learning, LockerGoga, Cryptocurrency, Static and dynamic analyses.*

---------------------------------------------------------------------------------------------------------------------------------------

Date of Submission: 14-06-2019 Date of acceptance: 29-06-2019 ----------------------------------------------------------------------------------------------------

## **I. Introduction**

Today we are facing an Armageddon of cyber-battle that is constantly threatening the very existence of the Cyber-world. We already saw in last few years that how much capable the malwares are. Taking over a system remotely or breaking down the whole internet is not a big deal now. They are now strong enough to take full control of infected host or network connection bypassing the security features installed [1]. Malwares typically can steal information from a host computer or network, take remote control of a system or can even increase the CPU usage of a system in such a rate that the system can crash [2]. Every day, critical malwares which are more advanced than the previous one are being reported world-wide. The attackers are learning from the loopholes of their past malwares and implementing new advanced technologies to overcome it [3].Malware analysis is the first step towards finding an effective way to limit the effects of the malwares. To identify the characteristics and behavior of a malware, it is very important to know the structure of the malware, which can be done through a thorough analysis of the malware in an isolated environment. But even before starting analyzing a malware, we need to have basic ideas like what a malware really is and how it affects other systems [4].

A malware can be defined as a sophisticated and accurately designed sequence of malicious code that can be executed remotely or can run automatically when the necessary environment conditions are met, to initiate and carry out its pre-defined list of malicious activities on a host or network connection. There are different types of malwares that are raising havoc to the cyber-world. For example, virus, spyware, adware, rootkits, Trojan horse, worm, ransomware, Keylogger etc. [5]. They all work differently to achieve different goals, for e.g., Trojan horse can act as a normal program initially but when conditions are met, it can make serious damage where ransomwares lockdown users' systems and asks for ransoms for providing the decryption key [6].

Some malwares are the extended advanced version of their predecessors. In this work, we are analysingLockerGoga, a Windows malware which recently striked, is actually the successor of the Odin ransomware.

## *About LockerGoga:*

LockerGoga is a malicious program categorized as ransomware which first appeared in January 24, 2019 at Romania. Cyber criminals who designed this computer infection use it to encrypt data stored on computers and blackmail users by demanding ransom payments in return for decryption tools. LockerGoga adds the **"**.locked!?**"** or **"**.locked" extension to each encrypted file. It uses RSA-2048 algorithm.

## **II. Literature Review**

We have done the literature review on the previous works to find out the problem statement:

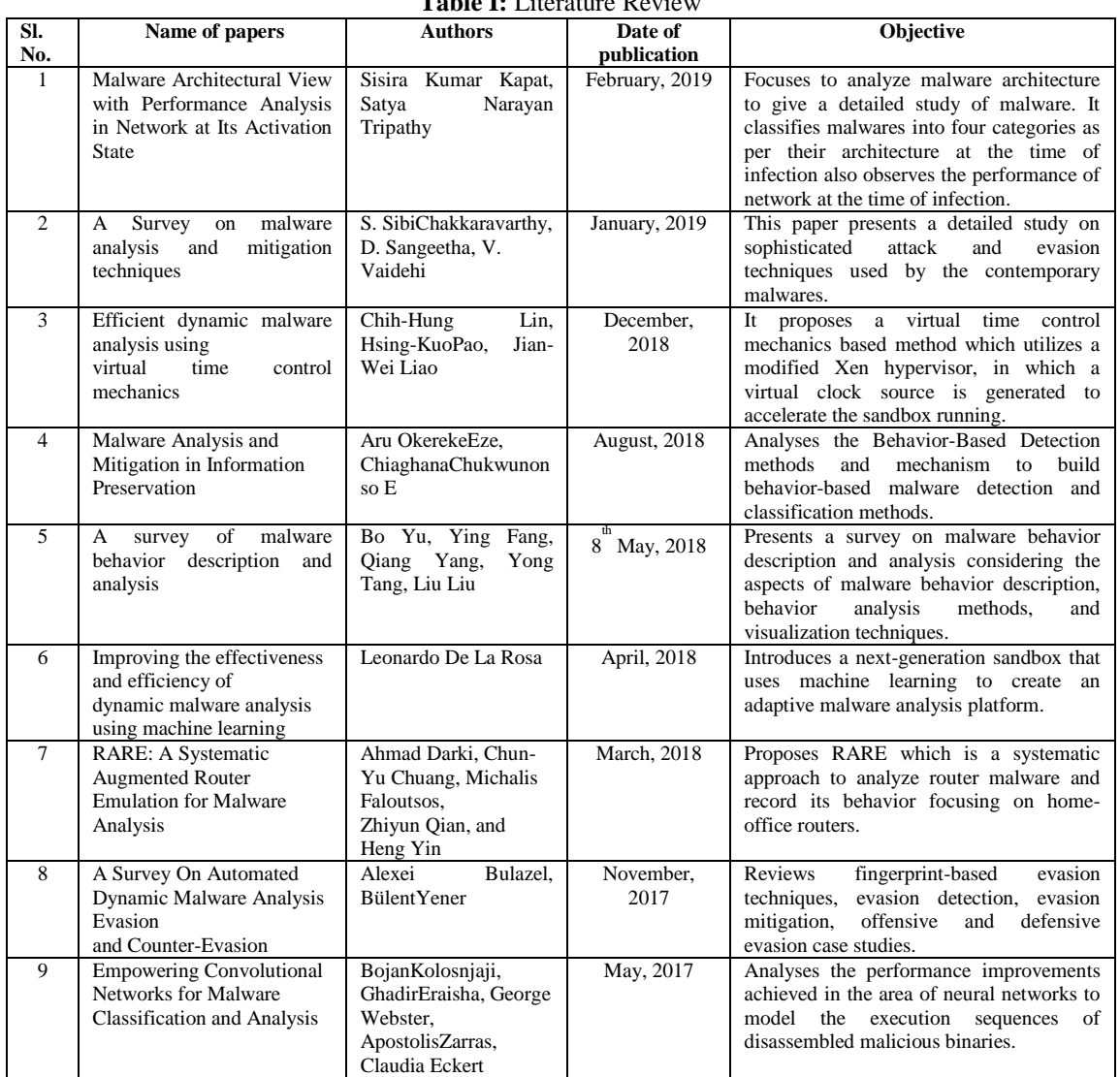

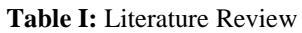

## **III. History Of Malware Attacks In Windows**

The concept of malwares was introduced for simply testing the limitations of a computer system. At first, they were not intended to harm any system [1]. The idea was proposed by John Von [Neumman](https://en.wikipedia.org/wiki/John_von_Neumann) in 1949. He proposed a system for self-reproducing automata that can test the efficiency of a system. In 1971, Robert H. Thomas developed Creeper Worm, the first malware that can replicate itself and spread through systems which ran on TENEX operating system. When spread to a system, it shows the message: "I'm the Creeper: Catch me if you can".

In 1974, the Rabbit virus was created by an unknown user which was followed by the Animal virus, which was another extension of the Rabbit virus [2-3].

In 1982, Elk Cloner made its appearance which opened the doorway to modern sophisticated viruses and malwares. Since then, the rise of the malwares started to accelerate in a quick pace. Many of the history's most dangerous worms, viruses, Trojans were developed in that time period.

Then came the age of ransomwares. In 1989, the AIDS ransomware (aka, PS Cyborg) appeared which was the first ransomware attack, targeted on WHO's international AIDS conference. This was followed by the Archiveus Trojan in 2006, which encrypted everything in My Documents section of a computer [5].

In 2008, when Bitcoins were introduced, this accelerated the pace of the ransomware attacks. The attackers now had the facility to demand ransoms in crypto-currencies which allowed them to hide their tracks.

This next development in the history of ransomware meant that attackers no longer needed to encrypt the hijacked files, instead a fake Windows Product Activation screen, forcing users to call a number in search of an activation code at an international premium rate.

In 2012 a new Trojan called Reveton was developed, this had perhaps the most widespread impact so far as it spread across Europe.

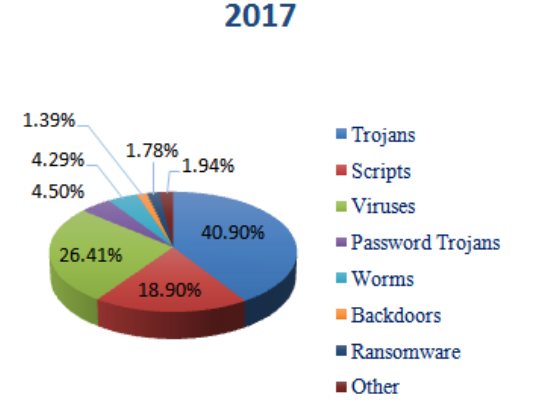

**Fig. 1:** Malware statistics (2017) by AV-Test

In 2013, the world faced the rise of CryptoLocker, an attack that would give those infected a strict 72 hours to pay \$400 in Bitcoin or else their encrypted files would be erased without mercy.

The TeslaCryptransomwareappearedin 2016, whichtargeted files associated with video games — saved games, maps, downloadable contents.

When the world was recovering from previous attacks of ransomwares, in 2017, yet another new level of damage was caused by a new ransomware called "WannaCry". This ransomware caused a high range of havoc in the whole world.

Short after WannaCry, the Petya and NotPetya ransomware attacks again raised havoc to the whole world which swept through hospitals, banks and governments in several countries.

Attackers, who are willing to spread their malware attacks, always tend to implement it on a large-scale basis. To do so, they always implant their malwares on the most vulnerable software eco-systems that are most widely in use. Windows operating system, as we know, is the most widely used operating system, which also happens to be the most vulnerable. This consistently made the operating system to be on the target list of the attackers over the past years. In 2017, over 67 percent of all malware attacks were aimed at Windows systems. In 2018, the percentage increased to 73.80 percent.

2018

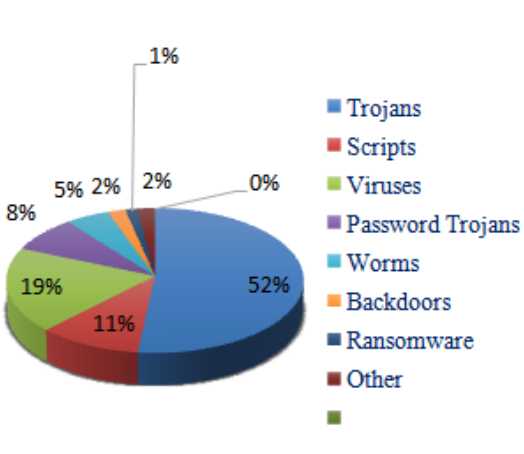

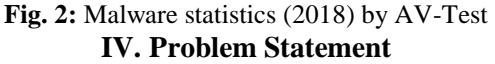

Many technologies have been developed over the years to cope with the increasing threat of the cybersecurity but the ration of cyber-crime is increasing instead of decreasing. Heuristic-based tools use rules to examine suspicious codes and classify them as malware. This approach is limited, however, due to the fact that it relies on the sequence of repeated code that is indicative of malicious intent. Hence, in this work, we are presenting a view on the combined approach of static and dynamic analyses with tools based on real-time extraction.

## **V. Environmental Setup**

To ensure a secure analysis of the LockerGoga malware, the environmental setup should be proper. We have created a laboratory setup for this purpose. We are using Oracle Virtual Box to create a virtual environment for the malware. We need to use FakeNet tool to prevent it from recognizing that it is running inside a virtual environment as LockerGoga has an inbuilt anti-VM trick installed.

We installed the virtual box on the host machine which is running Ubuntu 16.04 LTS. Within the virtual box, we installed Windows 7 Ultimate operating system to analyze the malware.

We have setup Cuckoo sandbox in Ubuntu for automated analysis of the malware. The configurations of the host and guest machines are as below:

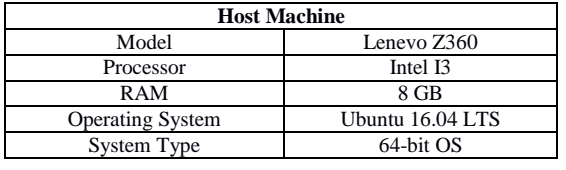

#### **TABLE II**: HOST MACHINE CONFIGURATION

#### **TABLEIII**: GUEST MACHINE CONFIGURATION

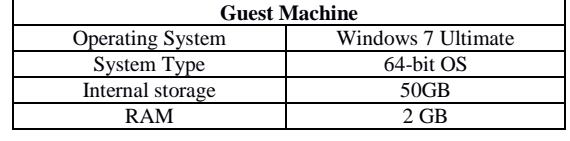

## **VI. Tools For Malware Analysis**

As we are experiencing more highly advanced malware attacks everyday around the world,it has become necessary to advance the level of malware analysis process. As we know, Windows operating system is most vulnerable to the malware attacks, it is highly recommended to use extra caution while handling malware samples in Windows environment.

The following are the tools required to analyze Windows malware for static and dynamic analysis which is followed by Linux and android tools to analyze malwares:

Cuckoo sandbox:

A sandbox is a type of software testing environment that enables the isolated execution of software or programs for independent evaluation, monitoring or testing. In an implementation, a sandbox also may be known as a test server, development server or workingdirectory.

Cuckoo sandbox is a leading open-source automated malware analysis environment that is maintained by "Elite group" which virtually analyses the malware in an isolated environment and provides a detailed report about the behavior of the malware through both static and dynamic analysis.

*A. Windows Malware Static Analysis Tools:*

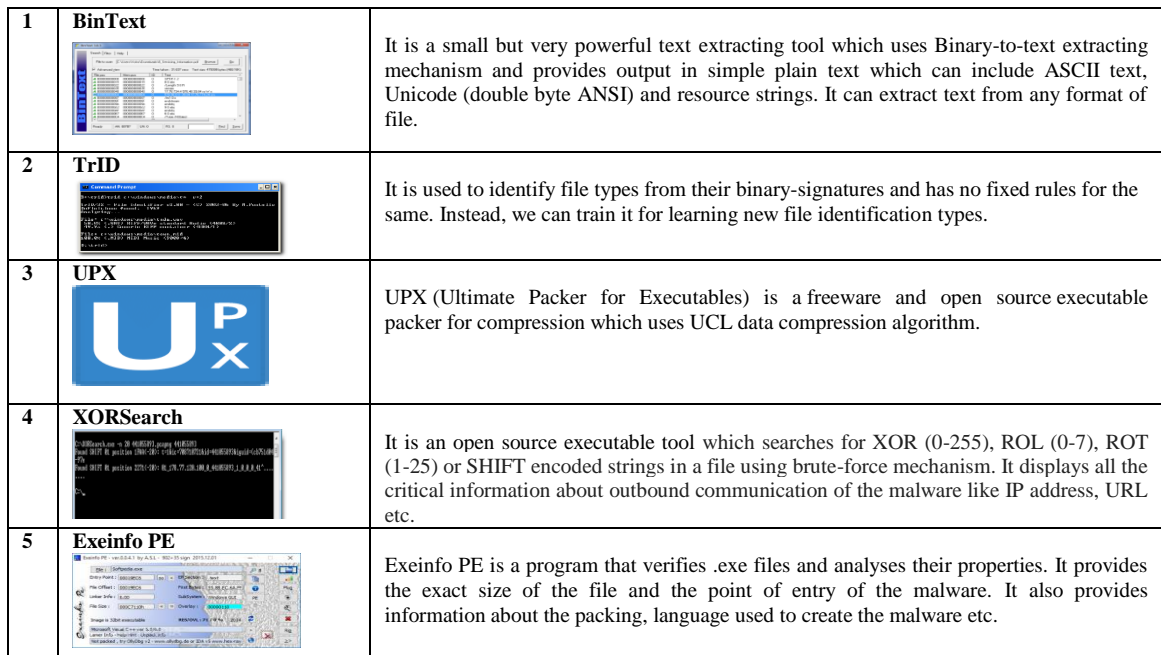

## **TABLE IV:** STATIC ANALYSIS TOOLS

## *B. Windows Malware Dynamic Analysis Tools*

## **TABLE V:** DYNAMIC ANALYSIS TOOLS

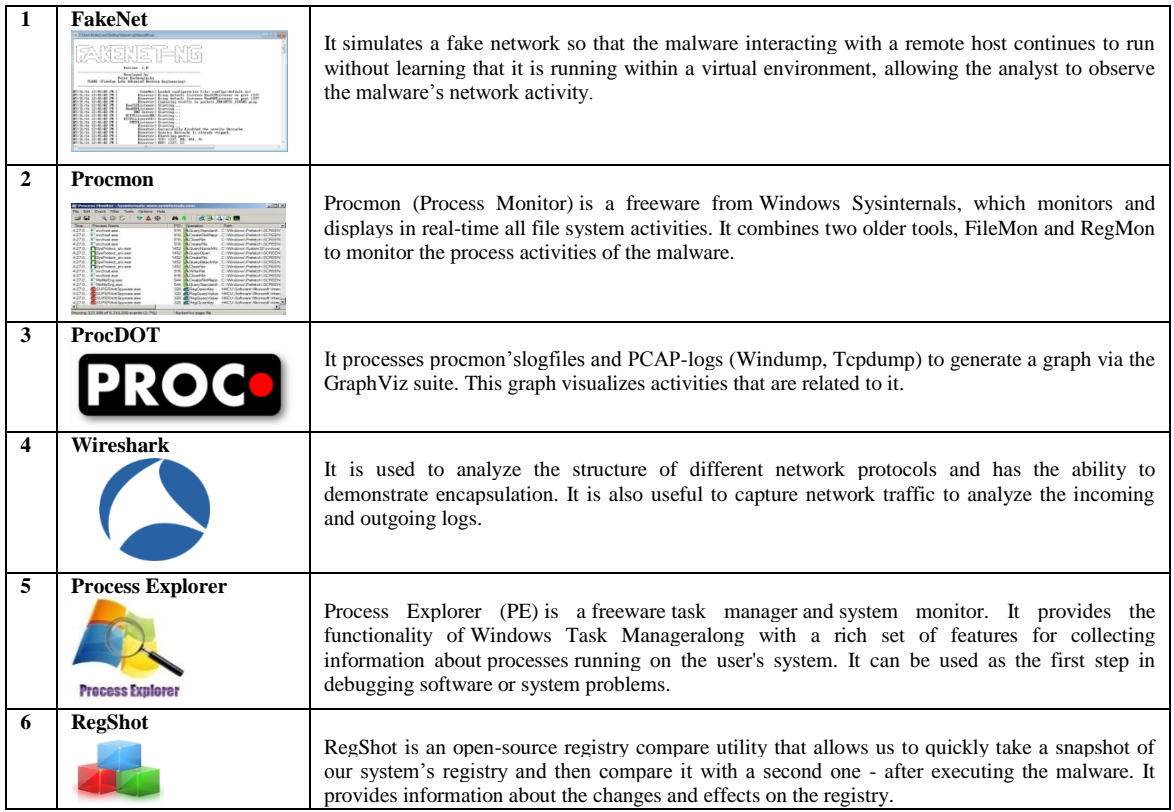

## **VII. Our Approach**

While performing a malware analysis of any operating system, it is crucial to take necessary precautions and to have a backup of the system. Setting up the proper environment for analyzing a malware is the most important thing. The following are the steps that were followed for performing analysis of LockerGoga malware.

**STEP 1:** The first thing we need to do is to setup a Virtual environment for performing the operations. For the same, we are usingOracle virtual box, which we installed in Linux 16.04 LTS operating system. We then installed Windows 7 Ultimate within the Virtual box to analyze the malware.

**STEP 2:**Now we need to download the appropriate tools for both static and dynamic analysis of the malware (as mentioned in table 1 and table 2). It is important to remember that we always need to perform static analysis before moving on to dynamic analysis. The tools are freely available on internet.

**STEP 3:**Once all the tools are downloaded and installed, we need to take a snapshot of the whole environment for backup which will be needed after we perform dynamic analysis of the malware to restore back to the original state of the environment.

**STEP 4:** Now, using the static analysis tools we need to perform the analysis one by one. We have downloaded the sample of LockerGoga and extractedit. We need to simply drag and drop the bin (binary) file to the tools except TrID and XORsearch. These two tools are command based and the following commands should be used:

## **TrID:**

trid <file location with file name>

## **XORSearch:**

xorsearch.exe <file name> -http

Following are some of the screenshots taken of the static analysis of LockerGoga:

| Search<br>Filter<br>Help                 |                     |    | $I$ E:\6e69548b1ae61d951452b65db15716a5ee2f9373be05011e897c61118c239a77 fhogws $\Box$ | $\mathbb{Z}$<br>同 |
|------------------------------------------|---------------------|----|---------------------------------------------------------------------------------------|-------------------|
| File to scan                             |                     |    | E:\6e69548b1ae61d951452b65db15716a5ee2f9373be0!<br>Browse                             | Go                |
| $\overline{\triangledown}$ Advanced view |                     |    | Time taken: 0.203 secs Text size: 87518 bytes (85.47K)                                |                   |
| File pos                                 | Mem pos             | ID | Text                                                                                  | ▲                 |
| A 00000000004D                           | 00000040004D        | 0  | !This program cannot be run in DOS mode.                                              |                   |
| A 000000000100                           | 000000400100        | 0  | Richp\                                                                                |                   |
| A 000000000218                           | 000000400218        | 0  | text                                                                                  |                   |
| A 000000000240                           | 000000400240        | 0  | rdata                                                                                 |                   |
| A 000000000267                           | 000000400267        | 0  | @.data                                                                                |                   |
| <b>A</b> 000000000290                    | 000000400290        | 0  | .rsrc                                                                                 |                   |
| A 0000000002B7                           | 0000004002B7        | 0  | @ reloc                                                                               |                   |
| <b>A</b> 000000000C89                    | 000000401889        | 0  | F HUN                                                                                 |                   |
| <b>A</b> 000000000CC2                    | 0000004018C2        | 0  | DO VUN                                                                                |                   |
| <b>A</b> 000000000D59                    | 000000401959        | 0  | DO VUN                                                                                |                   |
| $\boldsymbol{A}$ 000000000E09            | 000000401A09        | 0  | F : VN                                                                                |                   |
| <b>A</b> 000000000E42                    | 000000401A42        | 0  | DO MN                                                                                 |                   |
| <b>A</b> 000000000ED9                    | 000000401AD9        | 0  | DO MN                                                                                 |                   |
| ш                                        |                     |    |                                                                                       |                   |
| Ready                                    | UN: 855<br>AN: 4332 |    | RS: 0<br>Find                                                                         | Save              |

**Fig. 4:** BinText results

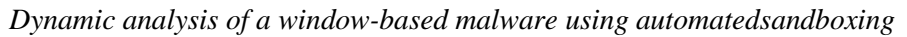

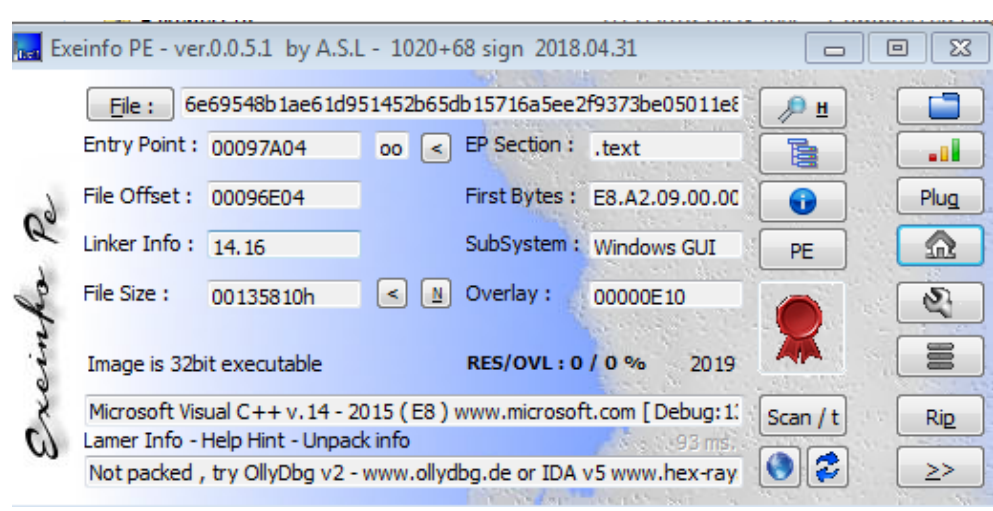

**Fig. 5:** Exeinfo PE results

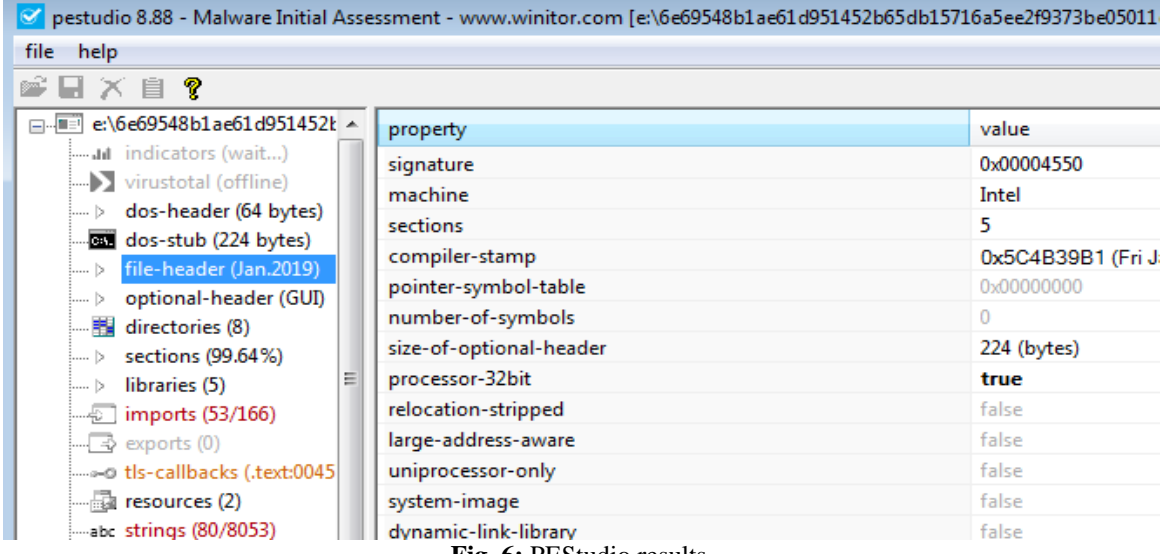

**Fig. 6:** PEStudio results

**STEP 5:** Once the static analysis is done, now we need to move to the dynamic analysis of the malware. The dynamic analysis is performed by running the malware in a secured environment (it's important to keep the snapshot of the Virtual environment, a mentioned in STEP 3). We need to start the dynamic analysis tools in the following order:

FakeNet > Procmon > ProcDOT > Process Explorer  $\rightarrow$  RegShot (1<sup>st</sup> shot)  $\rightarrow$  Execute the malware (LockerGoga, in this case) by extracting the bin file and renaming it with .exe extension  $\rightarrow$  RegShot (2<sup>nd</sup> shot)  $\rightarrow$ Compare both registry shots  $\rightarrow$  WireShark.

| LA C:\Users\flash\Desktop\New folder\Dynamic Analysis Tool\Fakenet1.0c\Fakenet1.0b\FakeNet.exe                                |  |  |  |  |  |  |
|----------------------------------------------------------------------------------------------------|--|--|--|--|--|--|
| FakeNet Version 1.0<br>[[Starting program, for help open a web browser and surf to any URL.]<br> [Press CTRL-C to exit.]      |  |  |  |  |  |  |
| [Modifying local DNS Settings.]<br>Scanning Installed Providers                                                               |  |  |  |  |  |  |
| Installing Layered Providers<br>Preparing To Reoder Installed Chains                                                          |  |  |  |  |  |  |
| Reodering Installed Chains<br>Saving New Protocol Order<br> [Listening for traffic on port 80.]                               |  |  |  |  |  |  |
| [Listening for SSL traffic on port 8443.]<br> [Listening for traffic on port 8000.]                                           |  |  |  |  |  |  |
| [Listening for SSL traffic on port 31337.]<br> [Listening for SSL traffic on port 443.]                                       |  |  |  |  |  |  |
| [[Listening for traffic on port 1337.]<br>[[Listening for traffic on port 8080.]<br> [Listening for DNS traffic on port: 53.] |  |  |  |  |  |  |
| [Listening for ICMP traffic.]<br>[Listening for traffic on port 25.]                                                          |  |  |  |  |  |  |
| [Listening for SSL traffic on port 465.]                                                                                      |  |  |  |  |  |  |

**Fig. 7:** FakeNet results

Once the dynamic analysis is done, it is important to remember to restore snapshot taken (STEP 3) to clean the environment state.

The following are some of the screenshots taken while dynamic analysis:

The figure 7 shows that the FakeNet server was started and it is using ports 25 and 465 for listening to requests.

The figure 8 shows the results found by Procmon (Process Monitor) after running the malware in virtual environment. As we can see, the malware is using svchOst.exe for spawning several processes (e.g., svchOst.25671 used for locking the host files) to perform different operations.

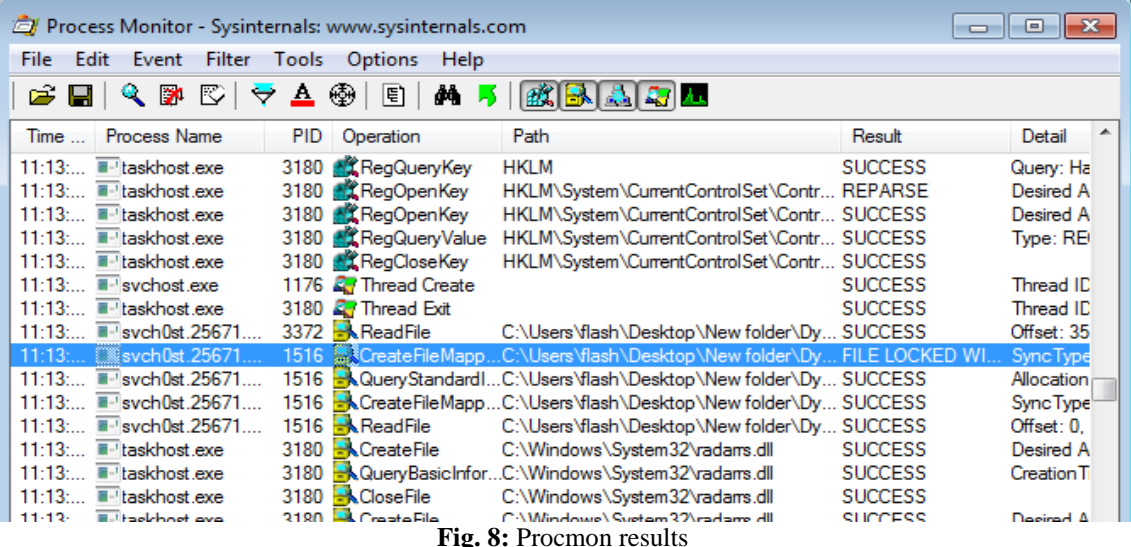

**VIII. Results**

The following results were found by performing the analysis of the LockerGoga malware: *A. Sections:*

It was found that the malware is packed. Packed or repacked malware is [malware](http://anti-virus-rants.blogspot.com/2006/01/what-is-malware.html) that has been modified using a runtime compression (or encryption) program.If the entropy of the .text field is greater than 5.0, it is assumed to a packed malware. Here the .text file has an entropy value of 6.6251837006; hence it is a packed malware.

## *B. DLL files:*

DLL (Dynamic Link Libraries) files are system files that contain instructions that other programs can use when needed. A single file can be used by different applications. The DLL files (.dll extension) that were found is shown in Table 3.

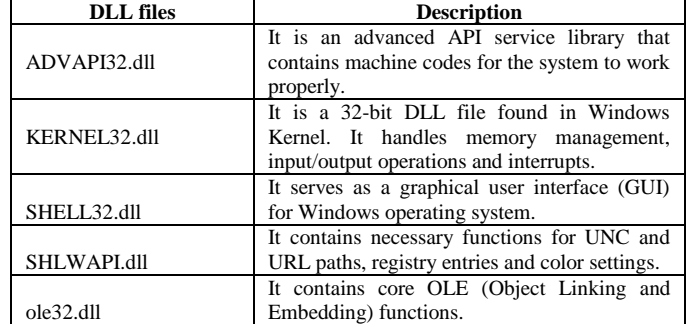

## **TABLE VI:** DLL FILES USED BY THEMALWARE

## *C. Registry keys:*

Following the observation of the LockerGoga malware, it was found that it touches several registry keys to enter into a system's core operating environment to execute its process of lockdown. Mostly, the HKEY\_LOCAL\_MACHINE (HKLM) registry section was being targeted to gather information about the system and the user and their security features to bypass them.

## *D. Functions called:*

The malware uses a whole list of critical functions to gain access to restricted areas of the system's operating environment (e.g., CreateFileA, ReadFile, GetCurrentPackageID, RemoveDirectoryW, WriteConsoleW etc.).

## *E. CPU usage:*

The following graphs are showing the average CPU usage before running LockerGoga (Fig. 6) and after running LockerGoga (Fig. 7).

In fig. 6, we can see that there are only the usual processes running. As observed, it was found that the total CPU usage before running the malware was 0% and after running the malware was 21%, which is because the malware was using several new processes to adjust the CPU usage.

#### *F. Other observations:*

Observing the malware closely in our lab setup, it was found that the malware is using Boost library package version 1.68 for Crypto++. It is using FLIRT IDA (Fast Library Identification and Recognition Technology – Interactive Disassembler) for spawning processes which allows the IDA to recognize standard function calls, and enhance the output. It is IDA's internal symbols identifier that searches through disassembled binaries in order to locate, rename, and highlight known library subroutines.

It is also using the svchOst.exe, which is a system process of Windows, to spawn new processes.

FLIRT eliminates the need to analyze functions that could be understood simply by reading the internal documentation or source code from the library it came from.

It reduces the amount of work required in order to reverse and understand symbol-stripped binaries by a considerable amount.

The malware is also using BufferedTansformation function call to use pipelining for transferring user information to the end points.

By analyzing we found that it is targeting SSE2 (Streaming SIMD Extensions 2) version of processors which is mainly produced by Intel.

We found that the following email address is used by the malware from the signer named "MIKL LIMITED".

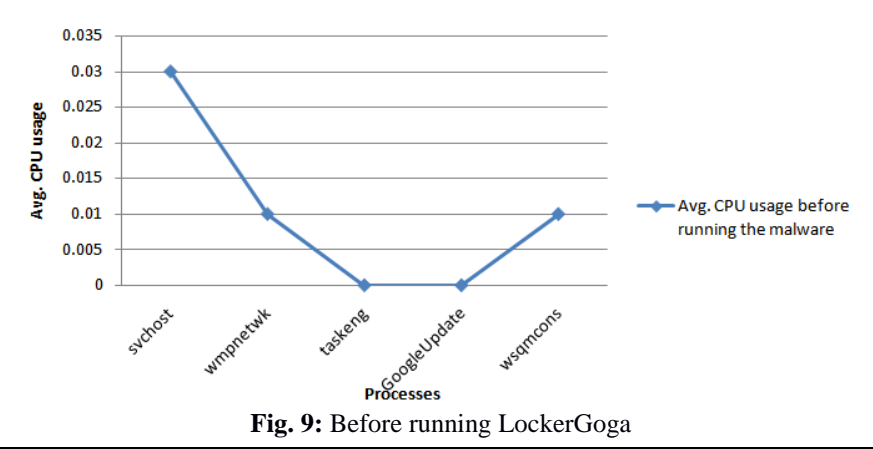

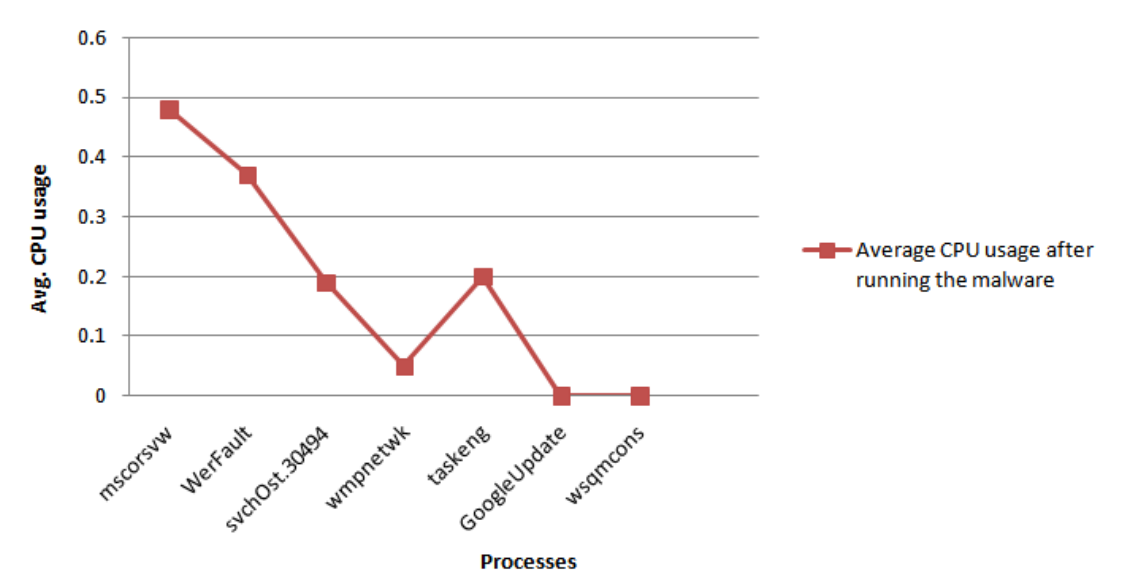

**Fig. 10:** After running LockerGoga

## **IX. Some Recommendations To Mitigate Malware Attacks**

- We can use firewall for blocking all incoming connections from the Internet to services that should not be publicly available.
- To prevent computer infection by ransom ware-type (or other) high-risk infections, browse the web, install, download and update software with care.
- Do not open attachments that are included in emails received from unknown/untrustworthy or suspicious addresses.
- Update installed software (or the operating system itself), using implemented functions or tools provided by official developers.
- Disable AutoPlay to prevent the automatic launching of executable files on network and removable drives and disconnect the drives when not required. If write access is not required, enable read-only mode if the option is available.
- Avoid downloading software using untrustworthy, unofficial websites, third party downloads or other tools of this kind. Third party download or installation set-ups can include rogue applications that might cause computer infections (or other problems).

## **VI. Conclusion and Future Scope**

Day to day malware is being spread via network like wildfire. However, preserving information and records in a system involves ensuring they remain accessible, usable and free from malware attacks. Information and records will deteriorate over time, whether they're paper, photographic, digital or audiovisual if they cannot be preserved from possible malware attacks. While the rate of deterioration differs, the lifespan of your information and records will depend on how they are managed and the preservation actions applied throughout their lifecycle.In this work, we are presenting the steps to analyze a malware in a secured environment with the example of the LockerGoga ransomware.

Although, the ratio of malwares is increasing at an alarming rate, this work provides a thorough study of tools for analyzing malwares. In addition, malware mitigation strategies are also listed.

It is likely that the methods presented in this work would have a significant impact in helping cybercleaning. The study highlighted the steps required for effective and good malware mitigation strategies; there is a need for follow-up research using the tools and different methods to help organization understand what is required to improve the effectiveness of their information preservation policy against malwares.

#### **References**

- [1]. Chakkaravarthy, S. S., Sangeetha, D., &Vaidehi, V. (2019). A Survey on malware analysis and mitigation techniques. *Computer Science Review*, *32*, 1-23.
- [2]. Kapat, S. K., &Tripathy, S. N. (2019). Malware Architectural View with Performance Analysis in Network at Its Activation State. In *Cognitive Informatics and Soft Computing* (pp. 207-216). Springer, Singapore.
- [3]. Lin, C. H., Pao, H. K., & Liao, J. W. (2018). Efficient dynamic malware analysis using virtual time control mechanics. *Computers & Security*, *73*, 359-373.
- [4]. Darki, A., Chuang, C. Y., Faloutsos, M., Qian, Z., & Yin, H. (2018, March). RARE: A Systematic Augmented Router Emulation for Malware Analysis. In *International Conference on Passive and Active Network Measurement* (pp. 60-72). Springer, Cham.
- [5]. Yu, B., Fang, Y., Yang, Q., Tang, Y., & Liu, L. (2018). A survey of malware behavior description and analysis. *Frontiers of Information Technology & Electronic Engineering*, *19*(5), 583-603.
- [6]. De La Rosa, L. (2018). *Improving the effectiveness and efficiency of dynamic malware analysis using machine learning* (Doctoral dissertation, University of Delaware).
- [7]. Kolosnjaji, B., Eraisha, G., Webster, G., Zarras, A., & Eckert, C. (2017, May). Empowering convolutional networks for malware classification and analysis. In *2017 International Joint Conference on Neural Networks (IJCNN)* (pp. 3838-3845). IEEE.
- [8]. Bulazel, A., &Yener, B. (2017, November). A survey on automated dynamic malware analysis evasion and counter-evasion: Pc, mobile, and web. In *Proceedings of the 1st Reversing and Offensive-oriented Trends Symposium* (p. 2). ACM.

Dr. Chandrashekhar UPPIN. " Dynamic Analysis of a Window-Based Malware Using Automated sandboxing." IOSR Journal of Computer Engineering (IOSR-JCE) 21.3 (2019): 12-.22